# **Informationen zum neuen Spielbericht V2**

**Zur neuen Saison 2020/21 wurde der neue Spielbericht V2 eingeführt. Detaillierte**  Beschreibungen sind unter diesem Link "www.dfbnet.org" zu erhalten. Die Videos sind **auch bei Youtube eingestellt. Empfehlenswert ist es, den DFBnet-Kanal zu abonnieren. Unter diesem Kanal sind alle eingestellten Videos zum neuen Spielbericht zu finden**

Da die Umstellung auf die neue Version noch nicht komplett abgeschlossen ist, soll mit dieser Information auf einige Besonderheiten im Spielbericht hingewiesen werden.

## **a) Eintragung von Teamoffiziellen**

Teamoffizielle sollten vorab, genauso wie Spieler, in die Spielberechtigungsliste eingetragen werden. Das erleichtert nachher die Übertragung/Suche der Daten in den Spielverlauf. Deshalb sollten nicht nur Trainer und Mannschaftsverantwortliche aufgeführt werden. Ein Freitextfeld, wie aus dem alten Spielbericht bekannt, wird es nicht mehr geben. Um Teamoffizielle zB "Leiter Ordnungsdienst" im Spielbericht einzutragen, müssen Name, Vorname und **Geburtsdatum**! bekannt sein. Sollte die Person nicht vorab in der Spielberechtigungsliste hinterlegt sein, muss anschließend die Suche zuerst im Vereins- und wenn dann keine Person gefunden wurde, im Globalkontext gesucht werden. Erst danach ist es möglich, eine neue Person dem Spielbericht hinzuzufügen.

#### (HINWEIS: Suchfunktion Teamoffizielle zur Zeit deaktiviert)

#### **b) Nichtneutrale Schiedsrichterassistenten/Nichtantritt Schiri**

Das Feld "nichtneutraler SR-Assistenten" ist nicht mehr vorhanden. Trotzdem müssen die Vereine diese grundsätzlich eintragen. Die Eintragung kann muss jedoch nicht vom angesetzten Schiedsrichter vorgenommen werden. **Am Spieltag!** können unter dem Reiter "Info" von dem Vereinen Schiedsrichter hinzugefügt werden. Das ist auch möglich, wenn bereits angesetzte Schiedsrichter vorhanden sind.

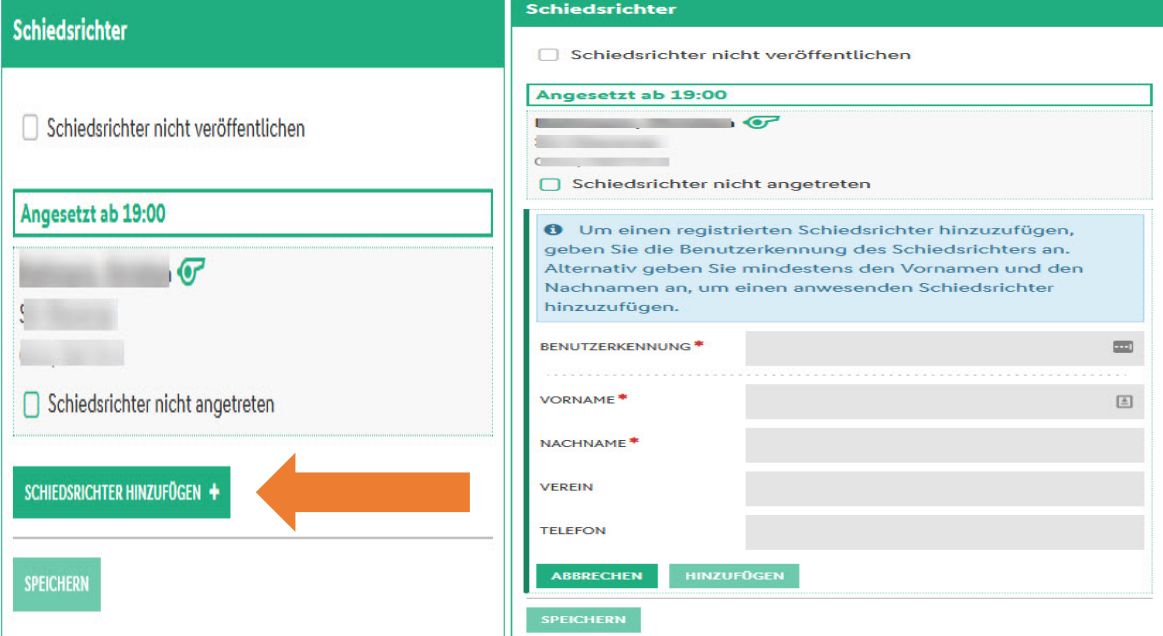

Auf dieser Info-Seite zum Spiel befindet sich auch der Button "Nichtantritt Schiri"

Nach der Eintragung der Daten (Benutzerkennung nur bei amtlichen SR) erscheint am oberen rechten Rand eine Info-Box, die darauf hinweist, dass die Daten erst nach Speicherung im Spielbericht erscheinen. Deshalb ganz wichtig **SPEICHERN** nicht vergessen

#### **c) Freier Spieler**

### Im alten Spielbericht gab es das Freitextfeld "**Spieler die nicht auf der**

Spielberechtigungsliste stehen". Im neuen Spielbericht ist das der "Freie Spieler". Der Freie Spieler kann nur unter dem Reiter "Mannschaften" eingetragen werden. Nach Öffnen des Reiters auf den Button "laden" klicken und unterhalb aller Spieler, die in der Spielberechtigungsliste stehen, ist der "Freie Spieler" aufgeführt. Der "Freie Spieler" muss zuerst in die Aufstellung oder Ersatzbank übernommen werden. Dann müssen Name, Vorname und Geburtsdatum eingetragen werden. Mit der Übernahme ist für den SR auch die Erfassung von Ereignissen gegenüber dem "Freien Spieler" möglich.

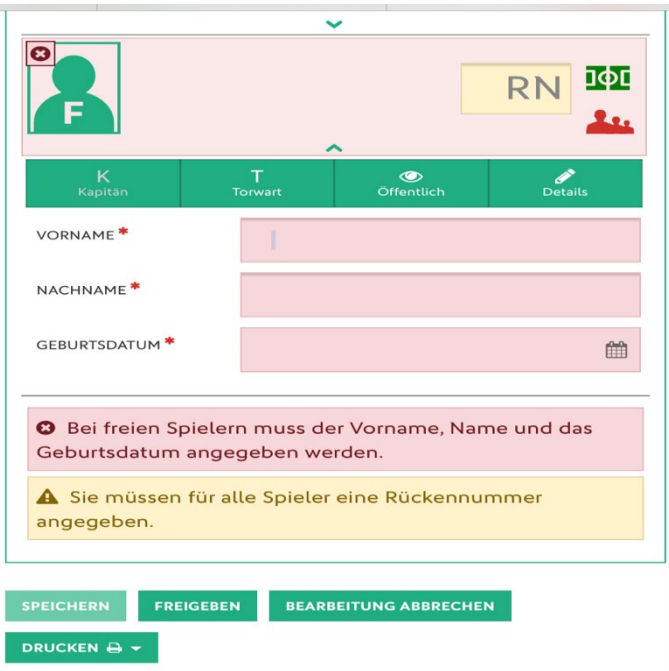

## d) Allgemeines

-Responsives Design: Eine Programmversion für PC, Tablet und Handy

-Freigabe des Spielberichtes ist erst möglich, wenn alle definierten Pflichteingaben, auch für Teamoffizielle, erfolgt sind

-Fehlermeldungen werden sofort angezeigt

-Freie Spieler auch für komplette Mannschaften möglich (zB. Auswahlmannschaften) -Einsichtnahme in Spielerfotos durch Gegner/Schiedsrichter maximal 10 Tage nach dem Spiel möglich

-Vorzeitige Vereinsfreigabe kann jetzt durch den Staffelleiter zurückgenommen werden -Ableistungen von Sperren für Spieler und Teamoffizielle werden durch den Spielbericht überwacht

-Schloss vor Name des Teamoffiziellen bzw. nach Geburtsdatum den Spielers beachten

Für Fragen und Anregungen zum neuen Spielbericht stehen wir, die Kommission Digitales im FLVW, gerne zur Verfügung